# UNIVERSIDADE FEDERAL DE CAMPINA GRANDE CENTRO DE ENGENHARIA ELÉTRICA E INFORMÁTICA UNIDADE ACADEMICA DE ENGENHARIA ELETRICA

## RAFFAEL CARVALHO DA COSTA

# CONSTRUÇÃO DO WEBSITE DO LIHM, UTILIZANDO O MÉTODO MCIE

# TRABALHO DE CONCLUSAO DE CURSO

# CAMPINA GRANDE, PB

Agosto de 2008

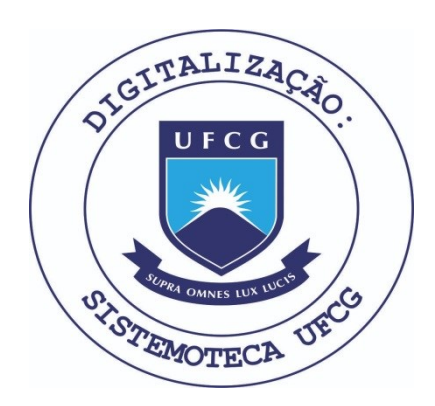

Biblioteca Setorial do CDSA. Fevereiro de 2021.

Sumé - PB

# RAFFAEL CARVALHO DA COSTA

# CONSTRUÇÃO DO WEBSITE DO LIHM, UTILIZANDO O METODO MCIE.

Trabalho de conclusao de curso submetida a Unidade Academica de Engenharia Eletrica da Universidade Federal de Campina Grande como parte dos requisitos necessários para obtenção da graduação em Engenharia Elétrica.

Orientadora

Prof. Maria de Fátima Queiroz Vieira Turnell, PhD.

# Conteúdo

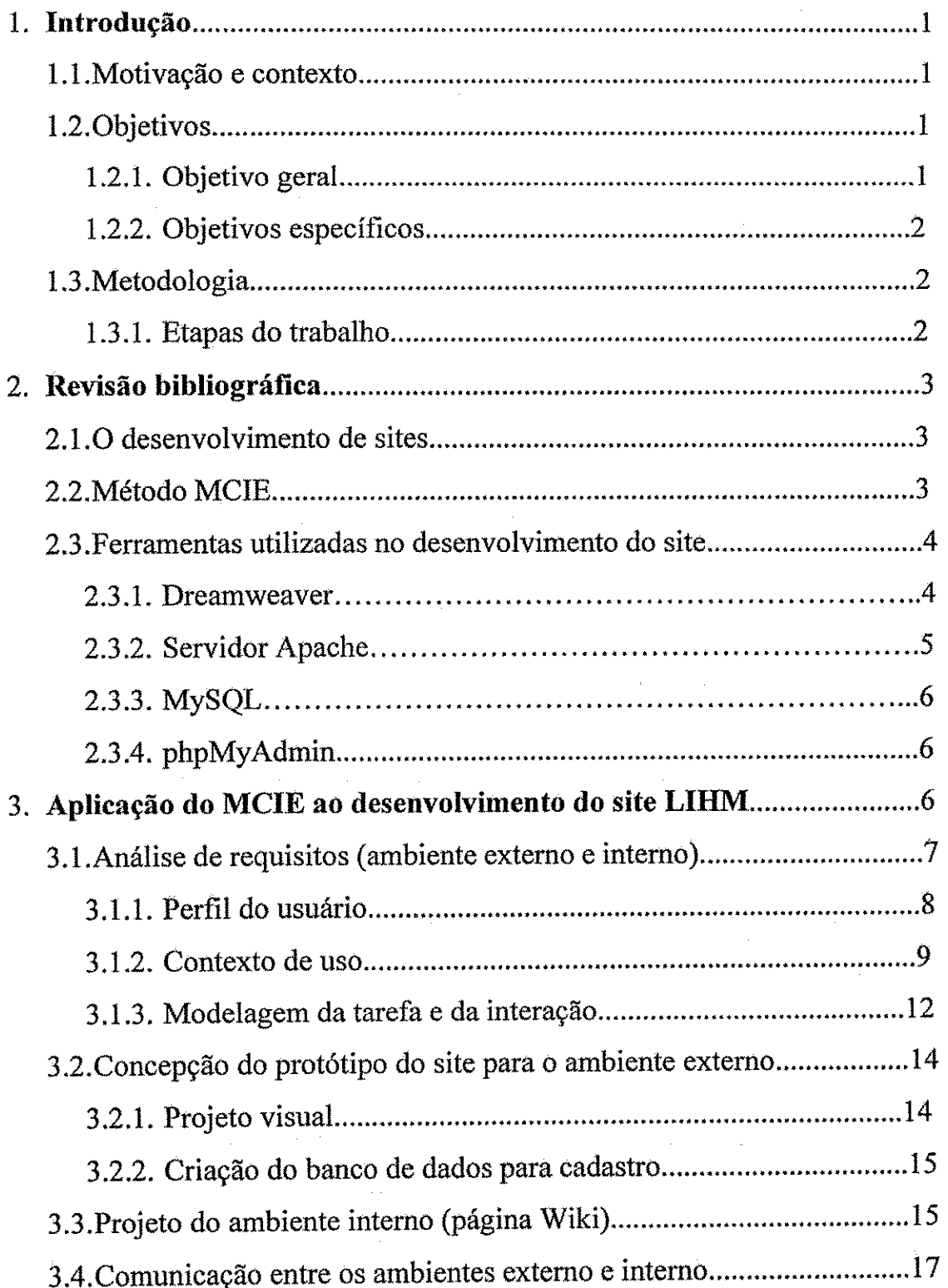

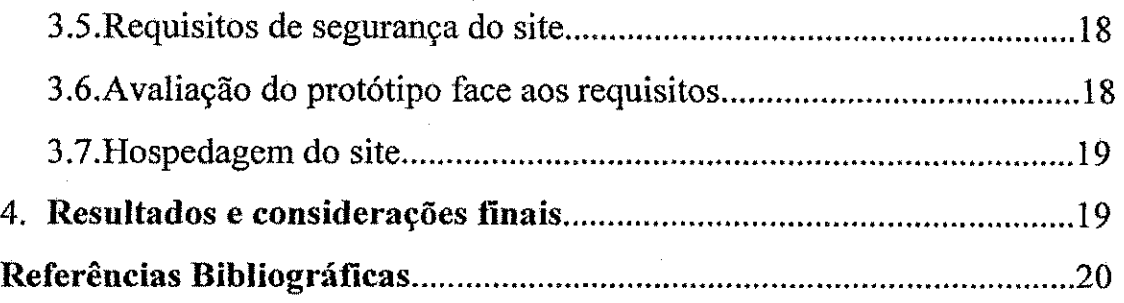

 $\sim$  $\cdot$ 

 $\bar{.}$ 

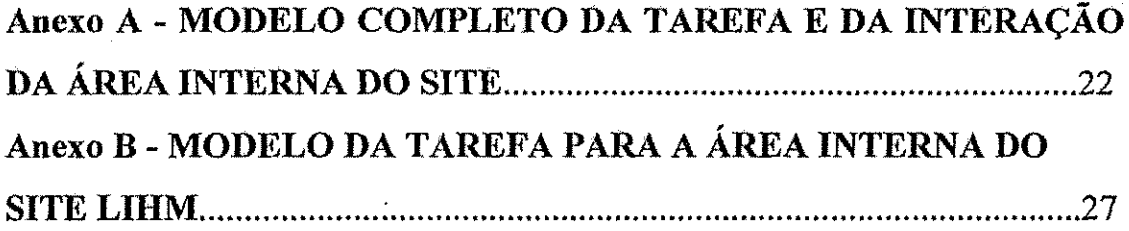

 $\bar{z}$ 

 $\hat{\boldsymbol{\gamma}}$ 

### 1. Introducão

### 1.1- Motivação e contexto

A disponibilidade da Internet a um numero cada vez maior de usuarios ocasionou sua utilização nos mais diversos campos do conhecimento humano, tornando-a mais que um simples instrumento de consulta, uma ferramenta poderosa de marketing. Uma forma atual e eficaz de divulgar uma instituição tornou-se a criação de um Website. Além de ser um meio de exposição na internet, um Website, pode oferecer muitas outras funções, tais como: captar clientes, realizar pesquisas de opinião, promover contatos, e principalmente oferecer um conjunto de servicos aos seus usuarios.

Atualmente, com o avanco dos aplicativos de software para o projeto *Web,* facilitando a criação de páginas para Internet, praticamente qualquer individuo pode criar páginas para a Internet. O diferencial proposto neste trabalho é a utilização de um método para concepção de interfaces na concepção e construção do Website do Laboratório de Interface Homem-Máquina (LIHM) do DEE na UFCG. O Método de Concepção para Interfaces Ergonômicas (MCIE) [TURNELL, 2004] foi utilizado com o objetivo de criar um site adequado as necessidades do laboratorio contemplando requisitos como como: rapidez no acesso da informação e no serviço solicitado, facilidade de uso para a comunidade de usuários-alvo e um conjunto de funcionalidades concebido especificamente para atender as necessidades do laboratório.

# 1.2- Objetivos

Nesta seção, serão apresentados os objetivos: geral e específicos do trabalho. Nesta secao, serao apresentados os objetivos: geral e especiftcos do trabalho.

#### 1.2.2- Objetivo geral

Este trabalho tem como objetivo geral a criação do site do Laboratório de Interface Homem-Máquina (LIHM), utilizando o Método de Concepção para Interfaces Ergonômicas

 $H_{\rm eff}$  (LIHM), utilizando o Metodo de Concepcao para Interfaces Ergonomicas Ergonomicas Ergonomicas Ergonomicas

(MCIE), de modo a atender os requisites: acesso externo (visitantes do *site)* e acesso interno, apoiando as atividades da equipe do laboratório.

# 1.2.3- Objetivos especiflcos

Seguem os objetivos específicos do trabalho:

- 1. Aprofundamento do conhecimento do método MCIE e aplicação na construção do *site;*
- 2. Escolha do conjunto de ferramentas livres para desenvolvimento do site (pacote de *software* do EasyPHP);
- 3. Concepção de uma estrutura de site de fácil manutenção, que permita a manutenção e atualização pelos membros da equipe do laboratório;
- 4. Adequação do projeto aos recursos atuais do laboratório (Máquina servidora);
- 5. Assegurar que o projeto preserve a segurança das informações contidas no site, através de acesso restrito e hospedagem em servidores seguros;

### 1.3- Metodologia

#### 1.3.1- Etapas do trabalho

O desenvolvimento deste trabalho seguira as etapas listadas a seguir:

- 1) Analise das ferramentas de trabalho *(Softwares:* Dreaweaver e EasyPHP);
- 2) Revisão bibliográfica sobre projeto de sites e o método MCIE;
- 3) Familiarização com o servidor instalado no LIHM;
- 4) Avaliação dos sites atualmente disponíveis sobre o LIHM (no DEE e no PaqTc-PB);
- 5) Levantamento de requisitos do novo site;
- 6) Análise dos requisitos de segurança das informações de acesso restrito que serão hospedadas no *site;*
- 7) Concepção e avaliação do Protótipo;
- 8) Elaboração e apresentação do relatório.

### 2- Revisao bibliografica

### 2.1- O desenvolvimento de *sites*

0 grande numero de ferramentas para o projeto de *sites Web* e a facilidade em usa-las resulta no surgimento diário de um grande número de *sites* na internet. Porém, fatores importantes para o projeto dos *sites*, tais como usabilidade e ergonomia, não são considerados comprometendo a facilidade de navegação, a rapidez no carregamento, entre outros .

Com o objetivo de suprir tais necessidades, e de gerar uma documentação detalhada, foi utilizado no projeto do site do Laboratorio de Interface Homem-Maquina (LIHM) o método MCIE.

### 2.2- Metodo MCIE

O método MCIE foi concebido no LIHM do Departamento de Engenharia Elétrica da Universidade Federal de Campina Grande [TURNELL, 2004]. Na Figura 1, são apresentadas as etapas que o compõem, agrupadas em três fases: (a) Análise de requisitos e especificação, (b) Modelagem da Interação e, (c) Concepção e Avaliação do Protótipo. A primeira fase, análise de requisitos e especificação, tem como objetivo identificar os requisitos do projeto. Consiste na coleta de dados relativos: ao perfil do usuário (análise e modelagem do perfil do usuário), ao contexto de utilização da interface (análise do contexto) e às tarefas que serão apoiadas através da interface (análise e modelagem da tarefa). A fase de Modelagem da Interação consiste na criação de uma representação abstrata da interface com o usuário sendo identificados os objetos e ações envolvidos na realização de uma tarefa e seu mapeamento para uma concepção da interface. A última etapa consiste na geracao de um prot6tipo, que satisfaca os requisitos e com base nos artefatos obtidos nas etapas anteriores. Este protótipo é submetido a um processo de avaliação para validar a solução proposta.

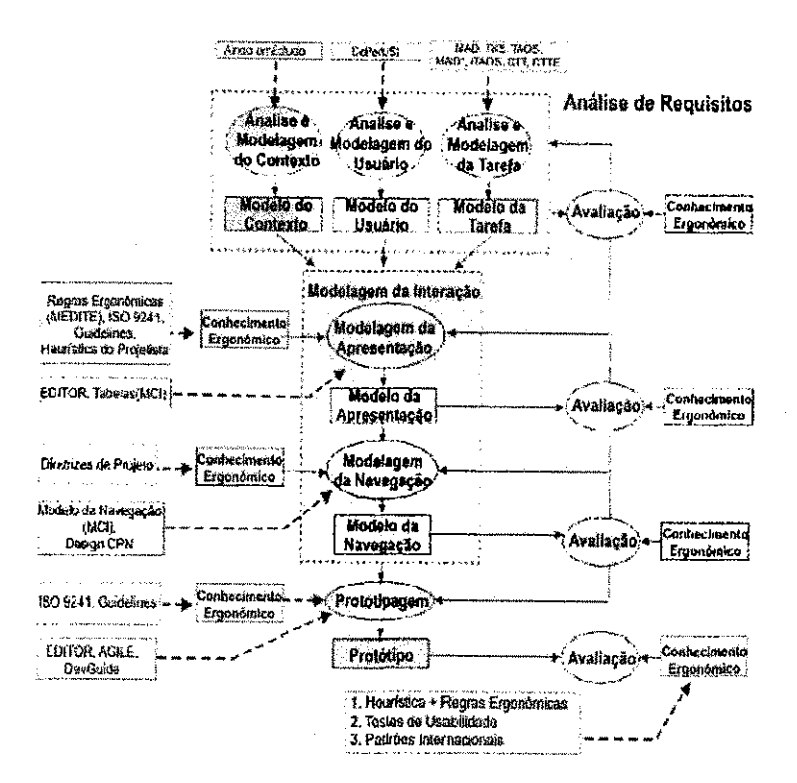

Figura 1: Representação do MCIE (TURNELL, 2004).

## 2,3- Ferramentas utilizadas no desenvolvimento do Site

Para a criação do Site do LIHM foram utilizadas várias as ferramentas, com destaque para; **Macromedia Dreamweaver** [ADOBE, 2008] na construcao do site, **Servidor Apache** [APACHE, 2008], servidor de internet , e **MySQL** [MYSQL, 2008] como servidor do banco de dados.

# 2.3.1- Macromedia<sup>®</sup> Dreamweaver

-33

O Macromedia Dreamweaver é uma ferramenta de desenvolvimento de sites para a web que se encontra atualmente na versão CS3. Neste projeto foi utilizada a versão 8. As primeiras versdes do Dreamweaver serviam apenas como editores de HTML *(Hypertext Markup Language*), mas atualmente suas versões incorporam suporte para muitas outras

tecnologias web, tais como [ADOBE, 2008]: XHTML *(extensible Hypertext Markup*  Language), CSS (Cascading Style Sheets) e JavaScript. Estão disponíveis versões para as plataformas Windows, Mac e Unix.

0 Dreamweaver incorpora ferramentas para criacao de conteudo dinamico. Utilizando tecnologias de *script,* como PHP *(Personal* Home *Page)* [PHP, 2008], que foi escoihida para uso no projeto. A partir de PHP é possível aos usuários se conectarem a bancos de dados gerenciados por **MySQL** [MYSQL, 2008] ou pelo Microsoft **Access,** permitindolhes: consultar, atualizar e inserir informações.

Alem disso, o **Dreamweaver** conta com uma ampla comunidade de desenvolvedores o que facilita o acesso a informacoes e solucoes probiemas durante o desenvolvimento.

# 2.3.2- Servidor *Apache*

Um servidor Web é um computador (ou um grupo de computadores) que executa um programa responsável por atender solicitações de computadores clientes, expressas em HTTP *(Hyper-Text Transfer Protocol),* o protocolo padrao da *Web.* Quando um navegador da internet (Internet explorer, Mozilla Firefox, etc.) e usado para acessar um *site,* envia as solicitações ao servidor Web do site através de HTTP, obtendo serviços/respostas em HTTP, os quais podem incluir dados, mas geralmente consistem de paginas HTTP. No caso do servidor Apache [APACHE, 2008], ele executa alem do protocolo HTTP, outros protocolos tais como o HTTPS (O HTTP combinado com a camada de segurança SSL -*Secure Socket Layer),* o FTP *(File Transfer Protocol),* e reconhece codigos em PHP e Perl entre outros.

O servidor Web Apache é talvez o mais conhecido e usado no mundo. Seu uso mais comum combina o **Apache** com a linguagem PHP e o banco de dados MySQL. O principal motivo para sua popularidade é por se tratar de um software livre cujo código-fonte está disponível para uso, cópia, estudo, modificação e redistribuição sem nenhuma restrição. Outros motivos são: seu excelente desempenho, requisitos de segurança, compatibilidade com diversas plataformas além dos recursos oferecidos.

### 2.3.3- MySQL

O MySQL [MYSQL, 2008] é um sistema de gerenciamento de banco de dados (SGBD), que utiliza como interface a linguagem SQL *(Structured Query Language),* que e uma linguagem de consulta estruturada. Sua grande vantagem é ser um software livre, além de poder ser executado em um grande número de sistemas operacionais (Windows, Linux, Mac OS X, etc.). O MySQL apresenta excelente desempenho e estabilidade, é multi-tarefa e multi-usuário e é pouco exigente quanto à disponibilidade de recursos de hardware.

### 2.3.4- PhpMyAdmin

O PhpMyAdmin [PHPMYADMIN, 2008] é uma aplicação desenvolvida em código PHP para administracao do MySQL atraves da Internet. A partir deste aplicativo *6* possivel criar, remover e gerenciar bases de dados. Seus recursos incluem: criar, remover e alterar tabelas; inserir, remover e editar campos; executar códigos SQL e manipular campos chaves.

# 3. Aplicação do MCIE ao desenvolvimento do site LIHM

Inicialmente, foi decidido que o site do LIHM seria dividido em dois ambientes (externo e interno). O ambiente externo seria de acesso livre a visitantes em geral (diferentes categorias de usuarios). Decidiu-se tambem que a area externa deveria ser construtda em PHP, por ser uma linguagem facilmente associada a banco de dados, um dos requisitos do projeto para apoiar o armazenamento de dados a exemplo do cadastro de usuários. Para o ambiente interno foi decidida a construção de uma página Wiki, para dar suporte às atividades internas do grupo, e de acesso exclusivo a usuários cadastrados. A partir dessas decisdes de projetos, o metodo MCIE foi utilizado na criacao do *site.* Nesta seção serão descritas as etapas do método e os artefatos resultantes.

# 3.1- Análise de requisitos e especificação (ambiente externo e interno)

O primeiro passo do MCIE é a análise de requisitos, o qual é subdivido em outras três etapas (analise e modelagem do perfil do usuario, analise e modelagem do contexto e a analise e modelagem da tarefa). Segue a lista de requisitos gerais do site:

- $\triangleright$  Versão em Português e Inglês;
- > Rápido carregamento (Leve);
- $\triangleright$  Independência de plataforma;
- > Acessibilidade;
- > ldentidade visual (Cores/Logomarca);
- $\triangleright$  Recursos para personalização;
- $\triangleright$  Indicação da última atualização;
- > Contador de **visitas.**

Para o ambiente externo, com acesso sem restrição, definimos como requisitos específicos apresentar informações sobre:

- $\triangleright$  O LIHM (Apresentação, parceiros, portfólio e equipe);
- $\triangleright$  Educação (Sobre: o projeto de interface de usuário, a avaliação de interface de usuário, conceitos básicos, bibliografia relacionada);
- > Servicos (Orcamentos de projetos, contratacao de servicos, cadastro de usuario de testes, etc.);
- > Descrição de Projetos;
- > Bibiioteca *on-line;*
- > Downloads;
- > Recursos para Busca;
- > Mapa do *site;*
- > Contato.

Para o ambiente interno, com acesso restrito e construido em uma **pagina** *Wiki,*  definimos como requisitos especiflcos que o *site* dever oferecer:

> Biblioteca *on-line* (com consulta e atualização);

> Ferramentas de uso (Ferramentas *on-line* e softwares);

> Apontadores para *sites* interessantes;

> InformacSes sobre : a equipe; Projetos em andamento, discipiinas e calendario de atividades do laboratório;

 $\triangleright$  Mural de notícias;

> Quadro de responsabilidades (organograrna);

 $\triangleright$  Quadro de pendências da gestão do site (solicitações externas);

 $\triangleright$  Opção de personalização do perfil/preferências.

# 3.LI - Perfil do usuario

A primeira sub-etapa da analise de requisitos *6* a modelagem do perfil do usuario, nela e **feito** o levantamento de dados sobre as caracten'sticas do perfil do usuario (visitante/usuario do *site)* tais como: faixa etaria, genero, habilidade e experiencias, A escolha desses atributos é função do grau de relevância para as decisões de projeto [LIMA, 2006]. Na tabela 2 e apresentado o perfil do usuario do ambiente externo e do ambiente interno do site:

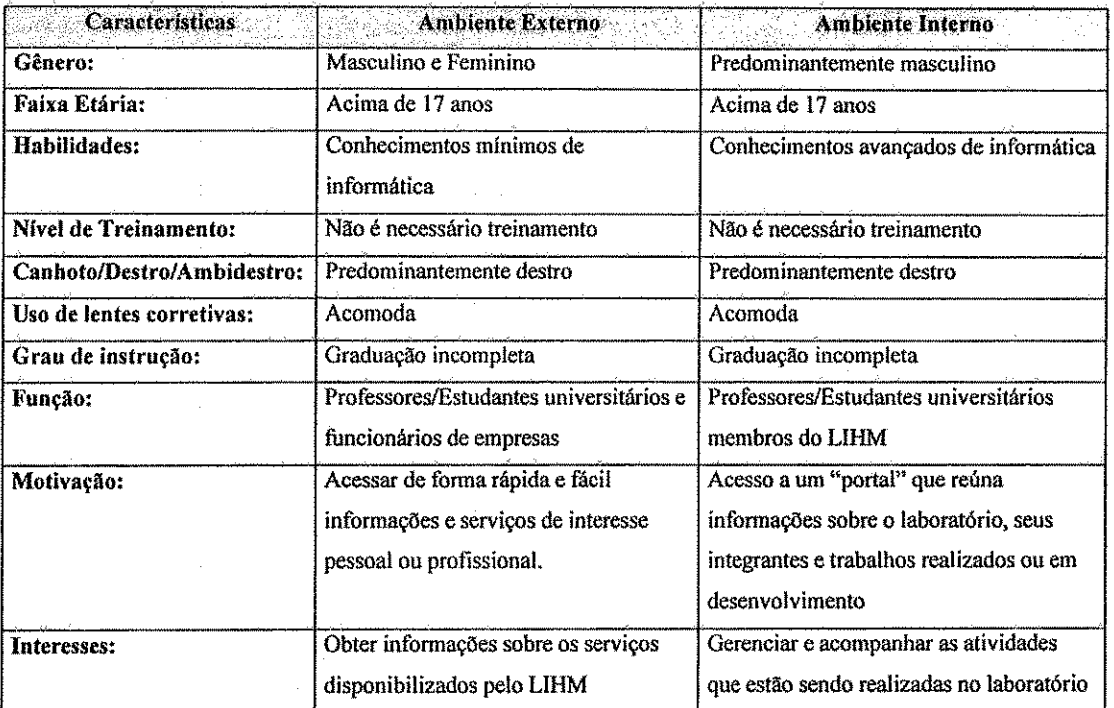

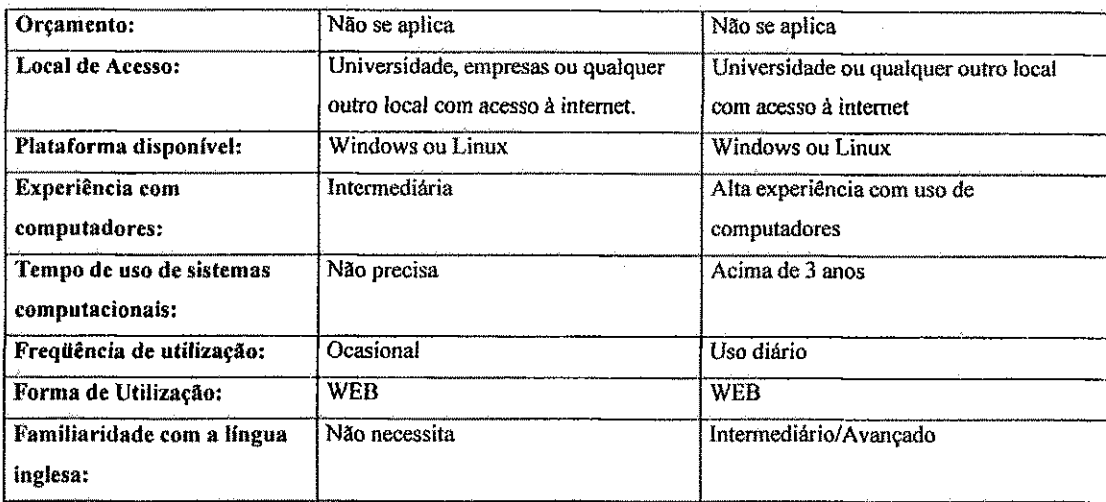

**Tabela 2: Caracten'sticas do perfil do usuario do ambiente externo e do ambiente interno do site.** 

# 3.1.2- Contexto de uso

Na sub-etapa de analise e modelagem do contexto. Realiza-se o levantamento e a coleta das informações pertinentes ao contexto de uso. Tais como atributos do: ambiente (organizacional, técnico e físico), tarefa, equipamento e usuário. A seguir é apresentado o contexto de uso do ambiente interno do *site:* 

- **Categorizacao do site:** Ensino/Consulta.
- **Objetivo do site (CHente/Usuario):** Gerenciar e Acompanhar as atividades realizadas internamente pelo LIHM.
- **Atividades típicas: Publicação/Consulta de informações.**
- **Condicao de uso:** interno/externo UFCG.
- **Tempo de resposta:** Rapido (Menos de 15s).
- **Segurança e Método de Acesso:** Login e Senha (atualização frequente).
- **Personalização:** Disposição dos itens de menu, definição de teclas de atalho, definição de fonte e cores de fundo e de letra.

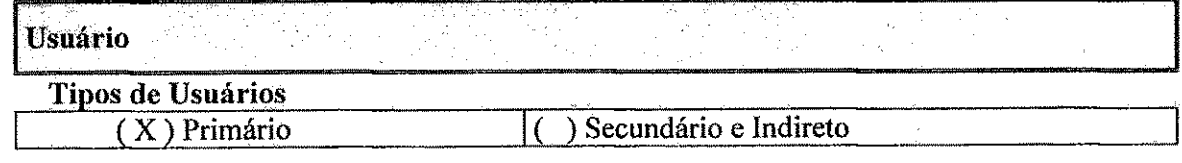

#### *Habilidades e Conhecimentos*

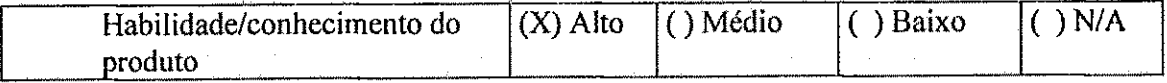

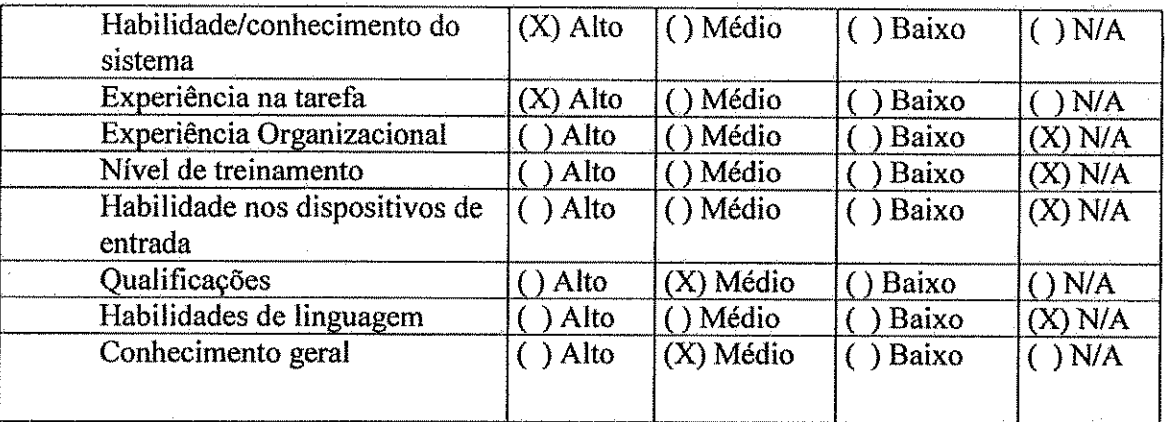

*Atributos Pessoais (Perfil de usuario)* 

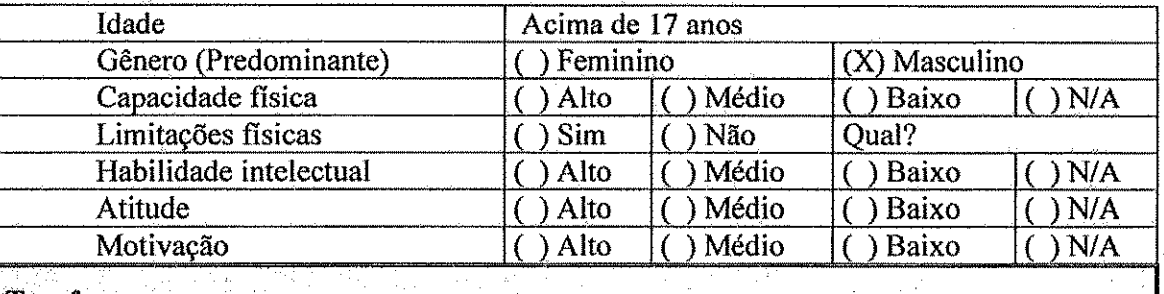

# **Tarefa**

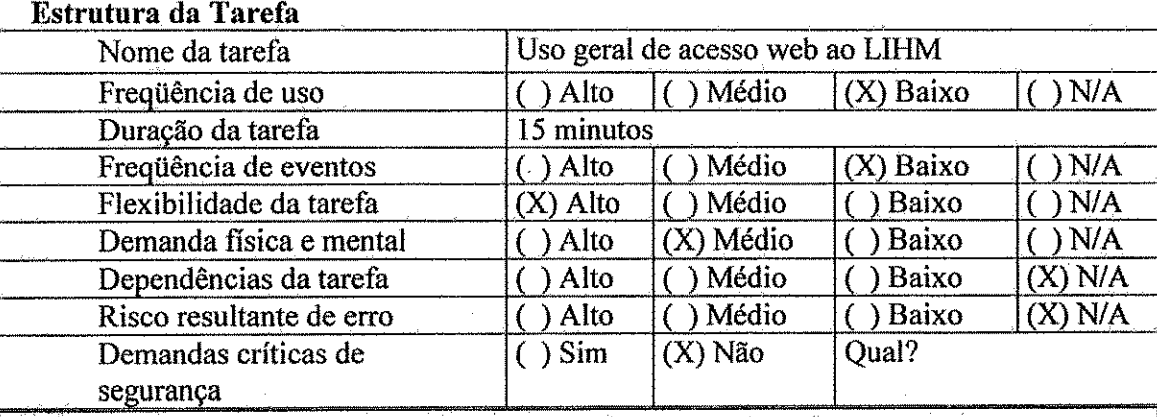

# **Equipamentos**

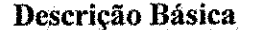

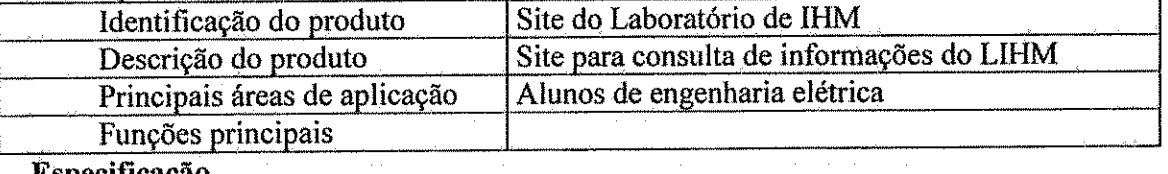

. U

# **Especificação**

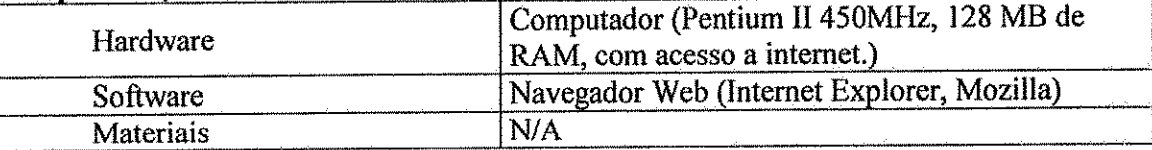

 $\hat{\boldsymbol{\beta}}$ 

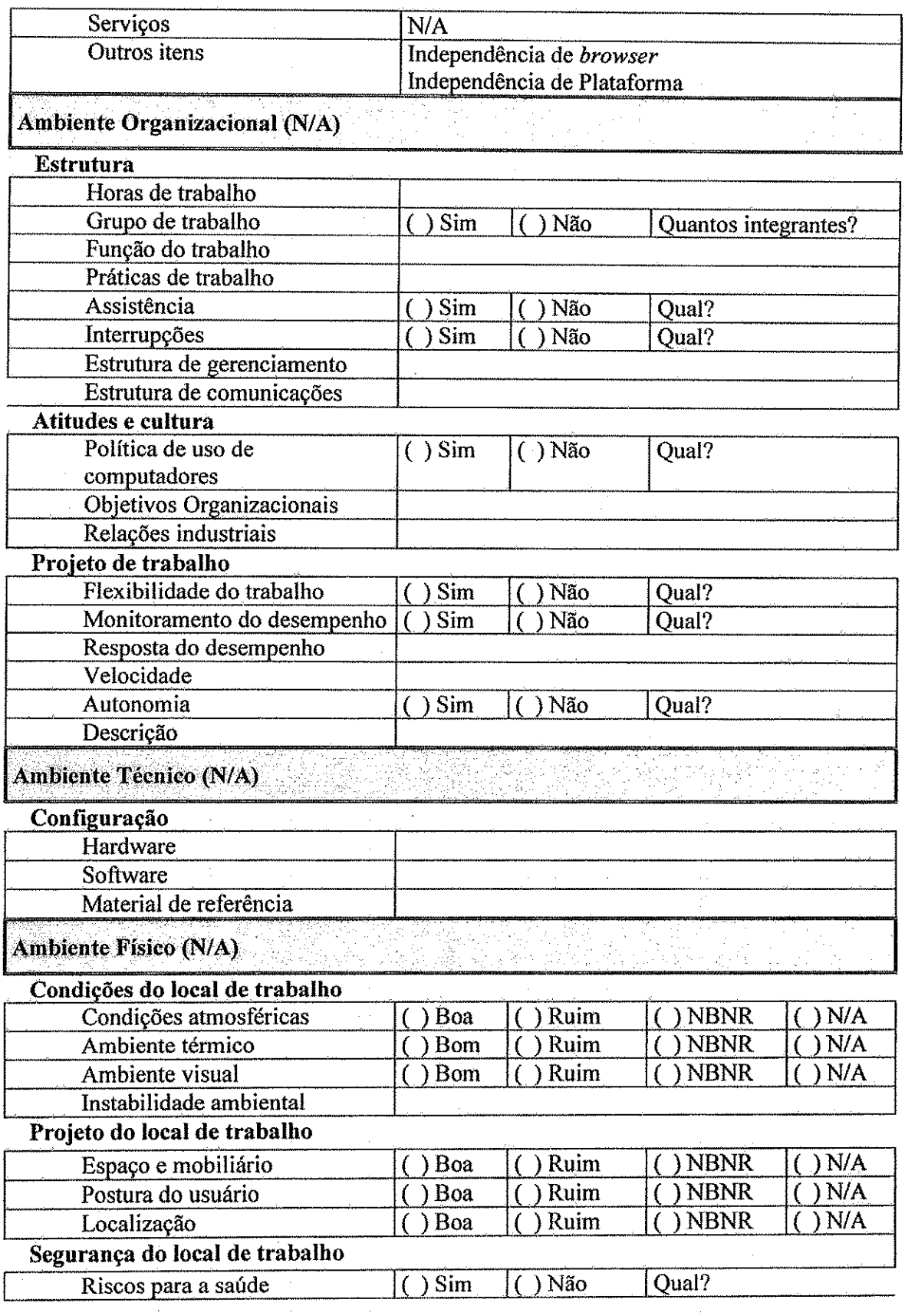

 $\mathcal{A}^{\pm}$ 

 $\mathcal{L}_{\mathcal{A}}$ 

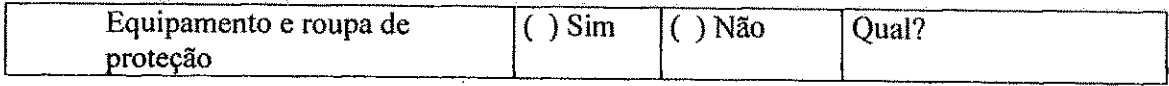

Legenda: N/A - Não de Aplica; NB/NR - Nem Bom, Nem Ruim.

# 3.1.3- Modelagem da tarefa e da interacao

A última sub-etapa da análise de requisitos é a modelagem tarefa. Nesta sub-etapa, é feito o Ievantamento das atividades do usuario [TURNELL, 2004] com objetivo de mapear as tarefas a serem realizadas; identificada a sequência de ações necessária para realizar cada uma das tarefas; atribuido um nivel de importancia a cada tarefa do ponto de vista do usuario e identificado o papel do usuario. A partir do modelo da tarefa e feita a modelagem da interação com objetivo de representar os componentes da interface homem-máquina e como eles deve ser utilizados pelo usuario para realizar as tarefas prescritas (Lima, 2006). Na tabela 3 será apresentada a modelagem da tarefa, assim como a modelagem da interação (que é a segunda etapa do MCIE) relativo à "efetuação de login e ao acesso ao recurso de busca". Também será apresentado o modelo de interação proposto. Na figura 2 é apresentado o digrama MAD para a "efetuacao de *login"* e na figura 3 o digrama MAD para o " acesso ao recurso de busca". No anexo A e apresentada a modelagem completa da area interna do *site* e no anexo B o diagrama MAD completo da area interna do site.

| #  | <b>Id da Tarefa</b> | Modelo da Tarefa |          | Modelo da Interação |                                                                | <b>LOCALIZAÇÃO</b>     |              |
|----|---------------------|------------------|----------|---------------------|----------------------------------------------------------------|------------------------|--------------|
|    |                     | Acão             | Objeto   | Ação                | Obieto                                                         |                        | Complexidade |
| 1. | 1.10.1              | Efetuar          | Login    |                     | $\sqrt{2} \sqrt{2} \sqrt{2} \sqrt{2}$                          | Página Inicial Externa | Média        |
| 2. | 1.10.1.1            | Informar         | Login    | Preencher           | Campo login                                                    | Página Inicial Externa | Baixa        |
| 3. | 1.10.1.2            | Informar         | Senha    | Preencher           | Campo senha                                                    | Página Inicial Externa | Baixa        |
| 4. | 1.10.1.3            | Finalizar        | Operação |                     | - 31                                                           | Página Inicial Externa | Baixa        |
| 5. | 1.10.1.3.1          | Confirmar        | Operação | Selecionar          | Botão/Icone/Link<br>de Confirmação:<br>Icone de<br>Confirmação | Página Inicial Externa | Baixa        |
| 6. | 1.10.1.3.2          | Cancelar         | Operação | Selecionar          | Botão/Icone/Link<br>de Cancelamento                            | Página Inicial Externa | Baixa        |

<sup>&</sup>lt;sup>1</sup> Marcação para os itens do modelo da tarefa que não possuem conexão direta com itens do modelo da interação (em sua **grande maioria, tarefas criadas pela necessidade de uso de um operador de segundo nivel).** 

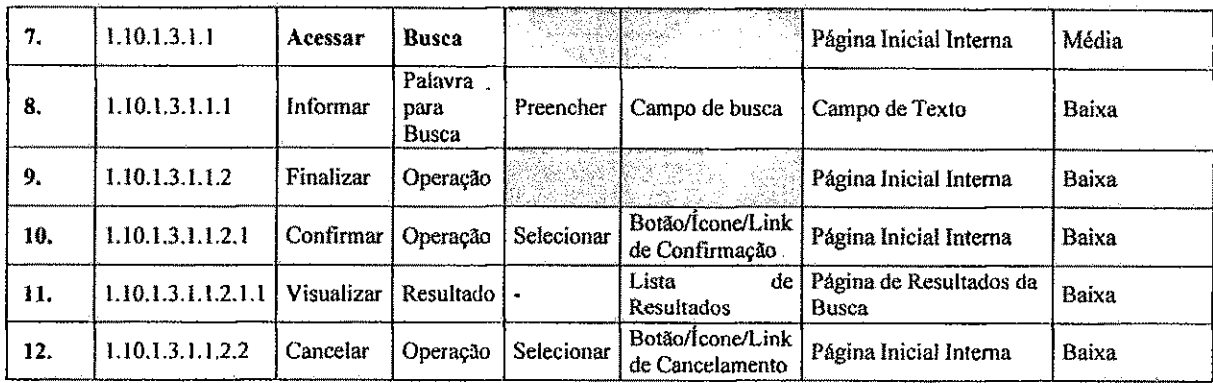

Tabela 3: modelagem da tarefa para as atividades relativo à "efetuação de login e acesso ao recurso de busca".

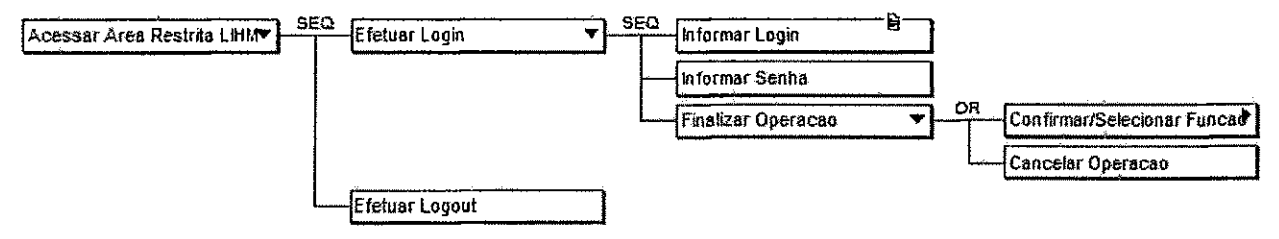

**Figura 2: digrama MAD para a "efetuacao de** *login".* 

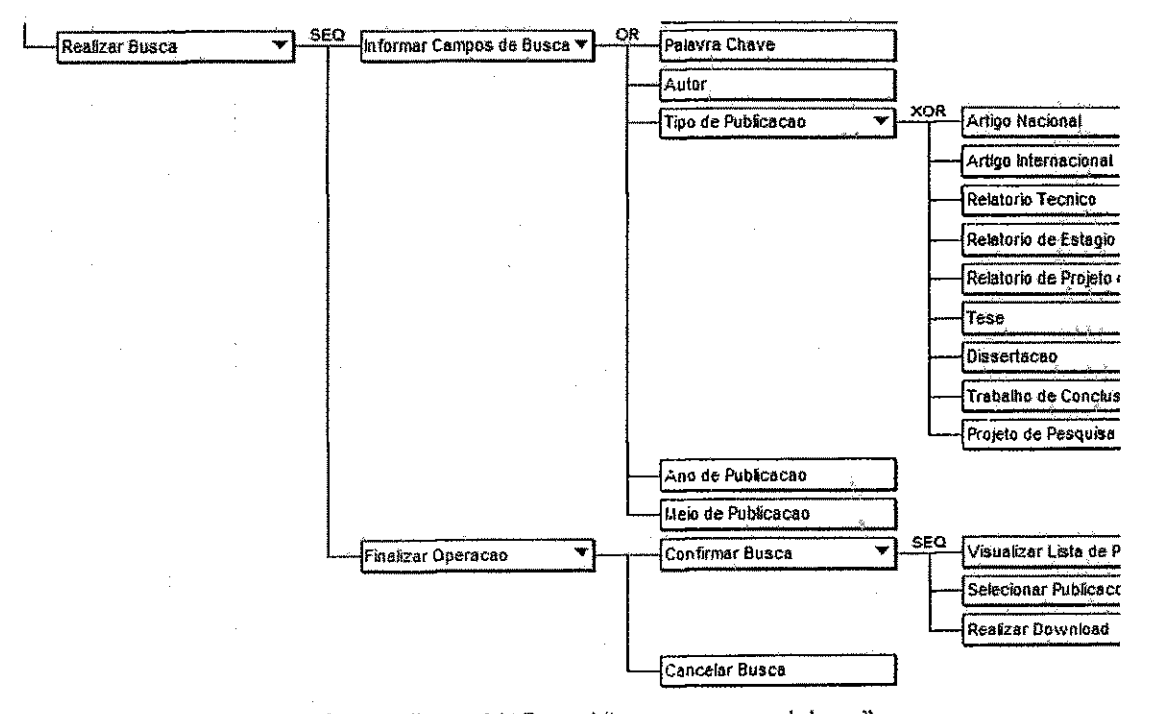

**Figura 3: digrama MAD para a "'acesso ao recurso de busca".** 

# 3.2- Concepcao do prototipo do site para o ambiente externo

A terceira etapa do MCIE é a Concepção e Avaliação do Protótipo, que consiste na geração de um protótipo e que visa concretizar o modelo da interface com base no conjunto de artefatos gerados nas etapas anteriores, alem de mensurar a usabilidade do produto. Esta etapa está subdividida em: Geração do protótipo e Avaliação do protótipo [TURNELL, 2004].

### 3.2.1- Projeto visual

Na construção do protótipo, foi adotada a identidade visual (Cores/Logomarca) do laboratório na confecção do leiaute de tela (figura 4):

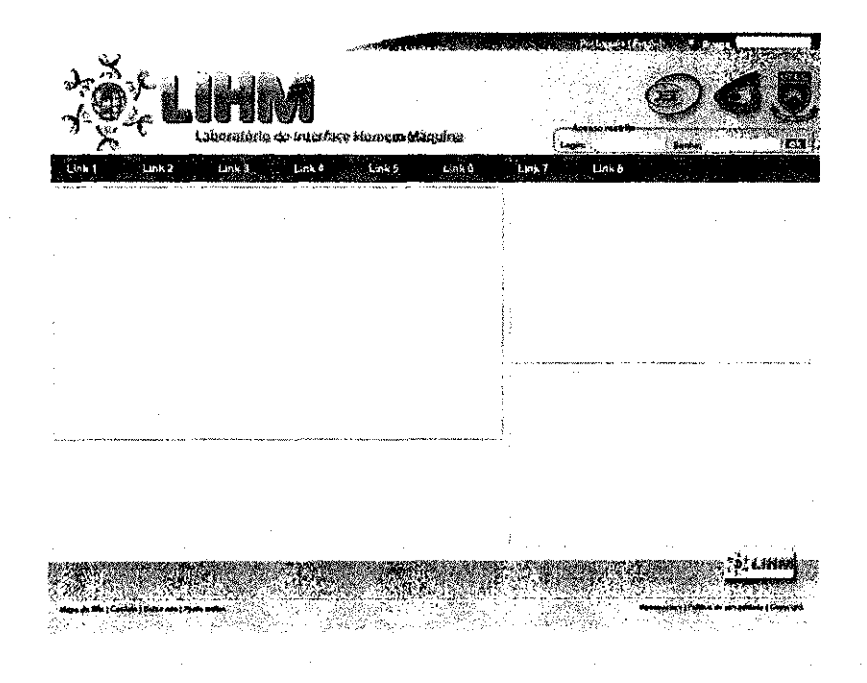

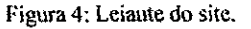

A partir do leiaute foi desenvolvido o arquivo HTML da área externa da página, o qual após sugestões dos usuários internos foi modificado antes de serem criadas as demais p&ginas do site. 0 *site* do LIHM encontra-se hospedado no servidor do departamento de engenharia elétrica da UFCG, a partir do endereço (http://lihm.dee.ufcg.edu.br/). Com o objetivo de atender os requisitos do site, o menu principal foi composto dos seguintes *links:*  LIHM, educação, serviços, projetos, biblioteca, *downloads* e outros.

#### 3.2.2- Criação do banco de dados para cadastro

Para atender a necessidade de cadastramento de usuario foi criado um banco de dados em MySQL. Neste banco foi criada a tabela "cadastro\_usuario", com poucos campos, apenas para ilustrar a funcionalidade que ser& implementada de forma mais completa posteriormente. Esta tabela é acessada através da página de cadastro, ilustrada a seguir:

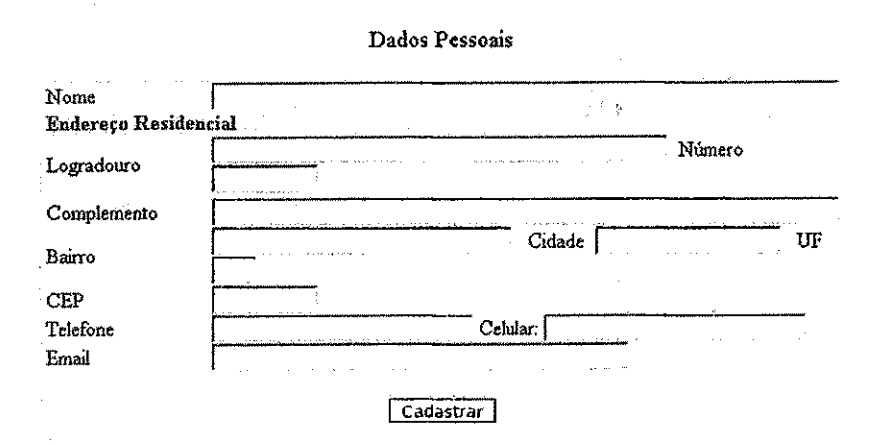

**Figura 5: Pagina (provisoria) de cadastro de usuarios.** 

#### 3.3- Projeto do ambiente interno (wiki)

Para o ambiente interno foi criada uma pagina Wiki, mantendo-se a identidade visual do laboratorio (Cores/Logomarca) mas com um leiaute diferente do da area externa. O menu principal é vertical e localizado no lado direito da tela e sua diagramação é diferente, como pode ser visto nas figuras 6, 7 e 8.

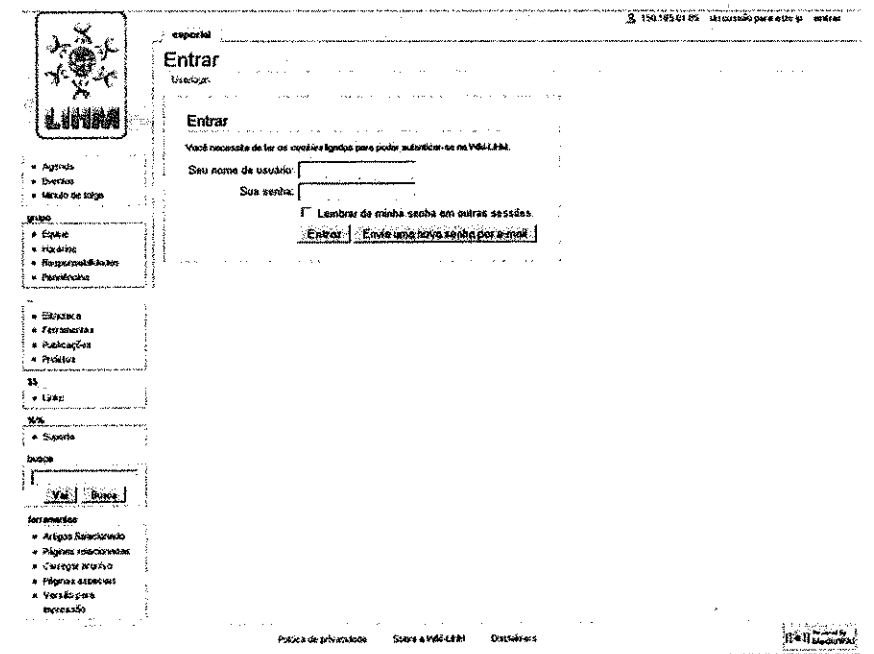

**Figura 6: Ambiente interno (Pagina de** *login).* 

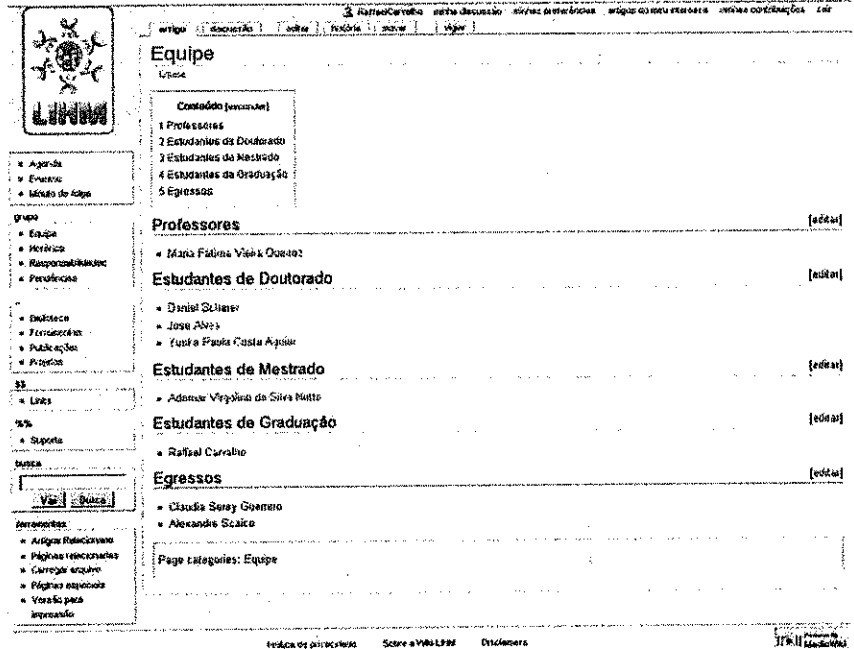

**Figura 7: Ambiente interno (Pagina da Equipe),** 

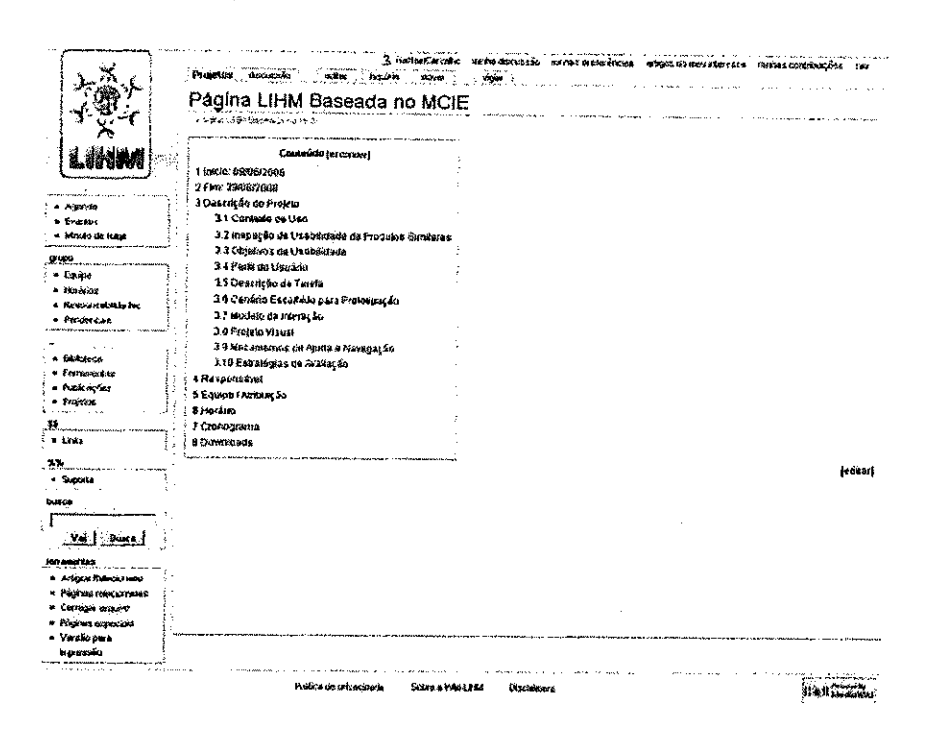

**Figura 8: Ambiente interno (Pagina do Projeto).** 

#### 3.4- Comunicacao entre os ambientes externo e interno

Para viabilizar a comunicação entre os ambientes externo e interno, foram criados, no ambiente externo, um campo de login e um campo de senha, seguidos de um botão de Ok. Dessa forma é possível entrar no ambiente interno diretamente, sem a necessidade de navegar até a página do grupo, clicar em *autenticar-se*, e em seguida abrir a página de login do Wiki.

Esta comunicação foi conseguida configurando-se os campos de login e senha da área externa para enviar as informações, no formato reconhecido pela página do Wiki, responsável pela autenticação de usuário. O código HTML utilizado é ilustrado a seguir:

<form name-'userlogin" method-'post" action="http;//150.165.61.83/Wikt/index.php ?title=Especial:Userlogin&action=submitlogin&type=login"> <input type-text\* class™ caixaDetexto' name="wpName" id="wpNameI" value-size-13' *l>* 

<sup>&</sup>lt;!~Login corn o wiki->

<input type='password' class='caixaDetexto' name="wpPassword" id="wpPassword1" value="" size='9'  $\triangleright$ 

<input type='submit' name="wpLoginattempt" id="wpLoginattempt" class="botao" value="ok" /> </fonn>

**Trecho de C6digo HTML usado para conexao do ambiente externo com o ambiente interno.** 

# 3.5- Requisitos de seguranca do site

A Internet não é um sistema seguro, por isso uma das preocupações no desenvolvimento do site foi a garantir a confidencialidade de algumas informações sobre os usuários e os projetos, as quais só podem ser visualizadas/manipuladas por usuários específicos. Informações do tipo: dados pessoais, projetos particulares e bibliografia protegida só podem ser acessadas na área interna do site, mediante confirmação de login e senha.

A seguranca do servidor de banco de dados do cadastro de usuario ainda pode ser melhorada. A sugestao e instalar um certificado digital para SSL *(Secure Sockets Layer)*  sobre HTTP (o HTTPS), que é o protocolo de tunelamento criptográfico, garantindo assim conversações extremamente seguras entre o *browser* cliente e o servidor web.

#### 3.6- Avaliação do protótipo face aos requisitos

O último ponto a ser considerado no MCIE é a avaliação do protótipo. Esta avaliação tem como objetivo verificar se os requisitos foram atendidos, além de dimensionar a usabilidade do produto. A usabiiidade de um produto pode ser avaliada de diversas formas, entre elas [TURNELL, 2008]:

- Inspecao da conformidade do produto a um padrao;
- Mensuração do desempenho do usuário;
- Sondagem da satisfação do usuário;
- Avaliação heurística (inspeção do produto por um especialista), entre outros.

Em relação ao site, testes de usabilidade serão realizados com o objetivo de localizar falbas no projeto de interface e corrigi-las.

#### 3.7- Hospedagem do site

Como mencionado o *site* se encontra hospedado no servidor do Departamento de Engenharia Eletrica da Universidade Federal de Campina Grande, podendo ser acessado de qualquer local que possua conexão com a internet, a partir do link: http://lihm.dee.ufcg.edu.br/ . Por outro lado, os dados relativos à pagina Wiki deverão eventualmente ser transferidos para este servidor , quando o projeto da area interna for concluido.

#### 4- Resultados e considerações finais

0 objetivo geral deste trabalho, *criacao do site do Laboratorio de Interface Homem-Máquina (LIHM), utilizando o Método de Concepção para Interfaces Ergonômicas (MCIE)* parece ter sido alcancado uma vez que a maior parte dos requisitos foi atendida. No entanto esta afirmativa só poderá ser conclusiva após a realização dos testes de usabilidade do site. Com a utilização do método MCIE para concepção do protótipo foi possível seguir uma sequência bem definida de passos, e produzir uma documentação detalhada de todas as etapas do projeto. Pode-se concluir que a utilização do MCIE na concepção de *sites* facilita o processo de concepcao e resulta em interfaces mais adequadas aos usuarios e aos prop6sitos do *site.* 

Requisitos como acessibilidade e versão em inglês não foram contemplados, podendo ser atendidos em trabalhos futuros. É necessário também que se faça testes de usabilidade no protótipo para validação do mesmo. Outra sugestão, para trabalho futuro, é a migração da area interna para paginas PHP, desvinculando-a do Wiki.

# Referências Bibliográficas

[APACHE, 2008] *Conhecendo o Servidor Apache (HTTP Server Project).* Disponfvel em [http://www.infowester.com/servapach.php/>](http://www.infowester.com/servapach.php/). Acesso em Julho de 2008

[ADOBE, 2008] *Desenhe, desenvolva e mantenha websites com base em padroes e aplicativos.* Dispom've! em http://www.adobe.com/br/products/dreamweaver/>. Acesso em Julho de 2008.

[LIMA, 2006] LIMA, A. T. P. *Extracdo do Contexto de Trabalho para*  a Concepção de Interfaces Ergonômicas, Dissertação de Mestrado, Universidade Federal de Campina Grande, Abri! de 2006.

[MYSQL, 2008] *MySQL Documentation.* Disponfvel em http://dev.mysql.com/doc/>. Acesso em Julho de 2008.

[NIELSEN, 1993] NIELSEN, Jakob. Usability Engineering . Academic Press, 1993.

[PHP, 2008] PHP - Hypertext Processor. Disponivel em [http://www.php.net/>](http://www.php.net/). Acesso em Julho de 2008.

[PHPMYADMIN, 2008] PROJECT INFO. Dispom'vel em http://www.phpmyadmin.net//>. Acesso em Julho de 2008.

[TURNELL, 2000] TURNELL, M. F. V. Q. *Projeto de Interface Homem-Maquina.* Notas de Aulas. UFCG, Campina Grande, PB. 2000.

[TURNELL. 2004} TURNELL, M. F. Q. V. *Accounting for Human Errors in a Method for the Conception of User Interfaces* In: International Mediterranean Modeling MuitiConference - I3M'04. Genova, Italy, 2004.

# ANEXO A - MODELO COMPLETO DA TAREFA E DA INTERA£AO DA AREA INTERNA DO SITE

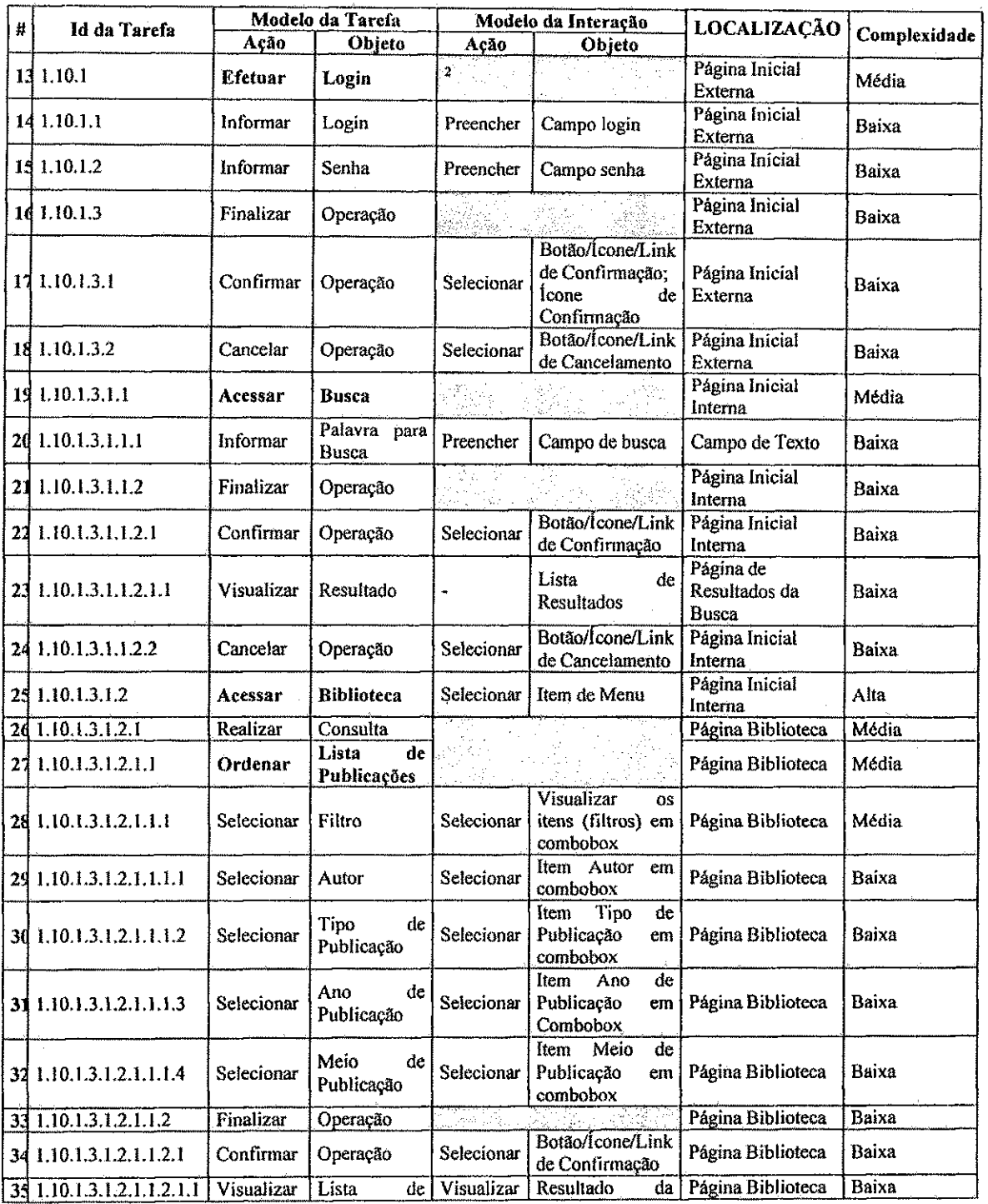

<sup>2</sup> Marcação para os itens do modelo da tarefa que não possuem correção direta com itens do modelo da interação (em sua grande maioria, tarefas criadas pela necessidade de uso de um operador de segundo nível).

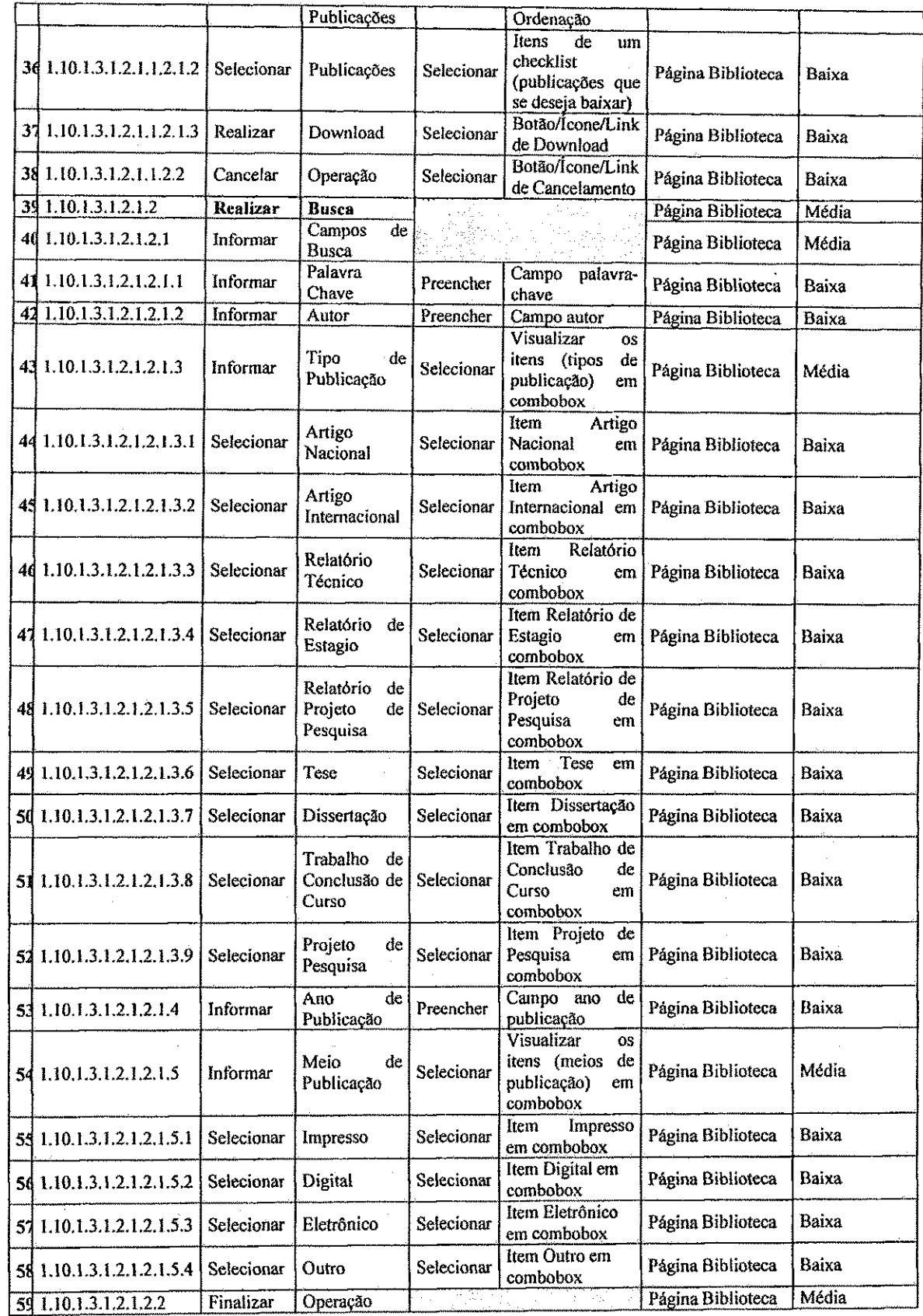

l,

 $\bar{\gamma}$ 

 $\bar{\gamma}$ 

 $\frac{1}{\sqrt{2}}\delta$ 

 $\frac{1}{3}$ 

 $\frac{1}{2}$ 

 $\hat{\beta}$ 

 $\frac{1}{\sqrt{2}}$ 

 $\mathbb{C}^{\mathbb{C}}$ 

 $\tilde{\alpha}$ 

 $\hat{\mathcal{P}}$ 

 $\frac{1}{\sqrt{3}}$ 

 $\hat{\boldsymbol{\beta}}$ 

 $\overline{\phantom{a}}$ 

23

 $\bar{\epsilon}$ 

 $\ddot{\phantom{0}}$ 

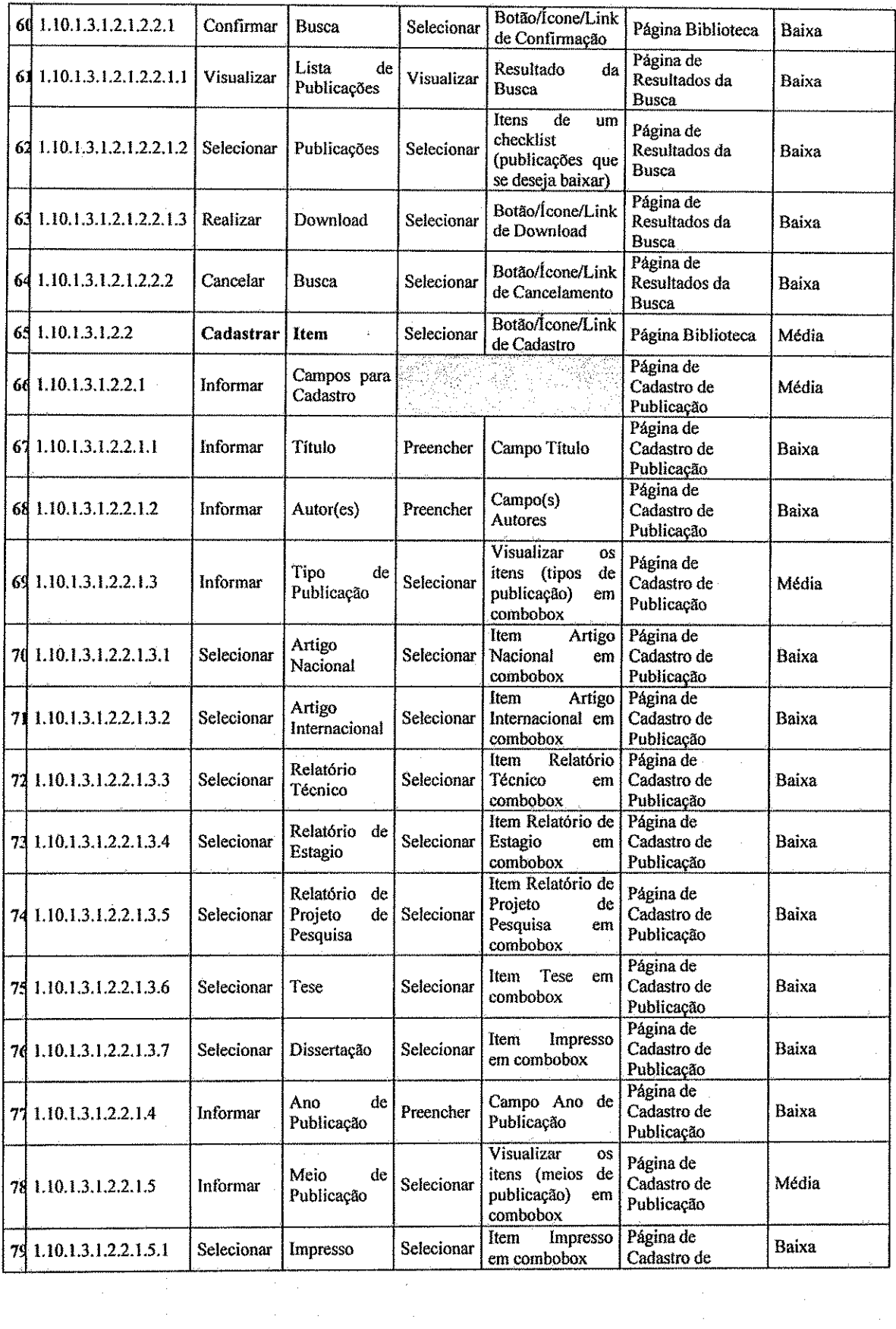

24

 $\omega_{\rm{eff}}$ 

 $\frac{1}{2} \frac{1}{2} \frac{$ 

 $\label{eq:2} \frac{1}{\sqrt{2}}\left(\frac{1}{\sqrt{2}}\right)^2\left(\frac{1}{\sqrt{2}}\right)^2$ 

 $\frac{1}{\sqrt{2}}$ 

 $\hat{\mathcal{A}}$ 

 $\hat{\mathcal{A}}$ 

 $\hat{\mathcal{L}}$ 

 $\frac{1}{2}$ 

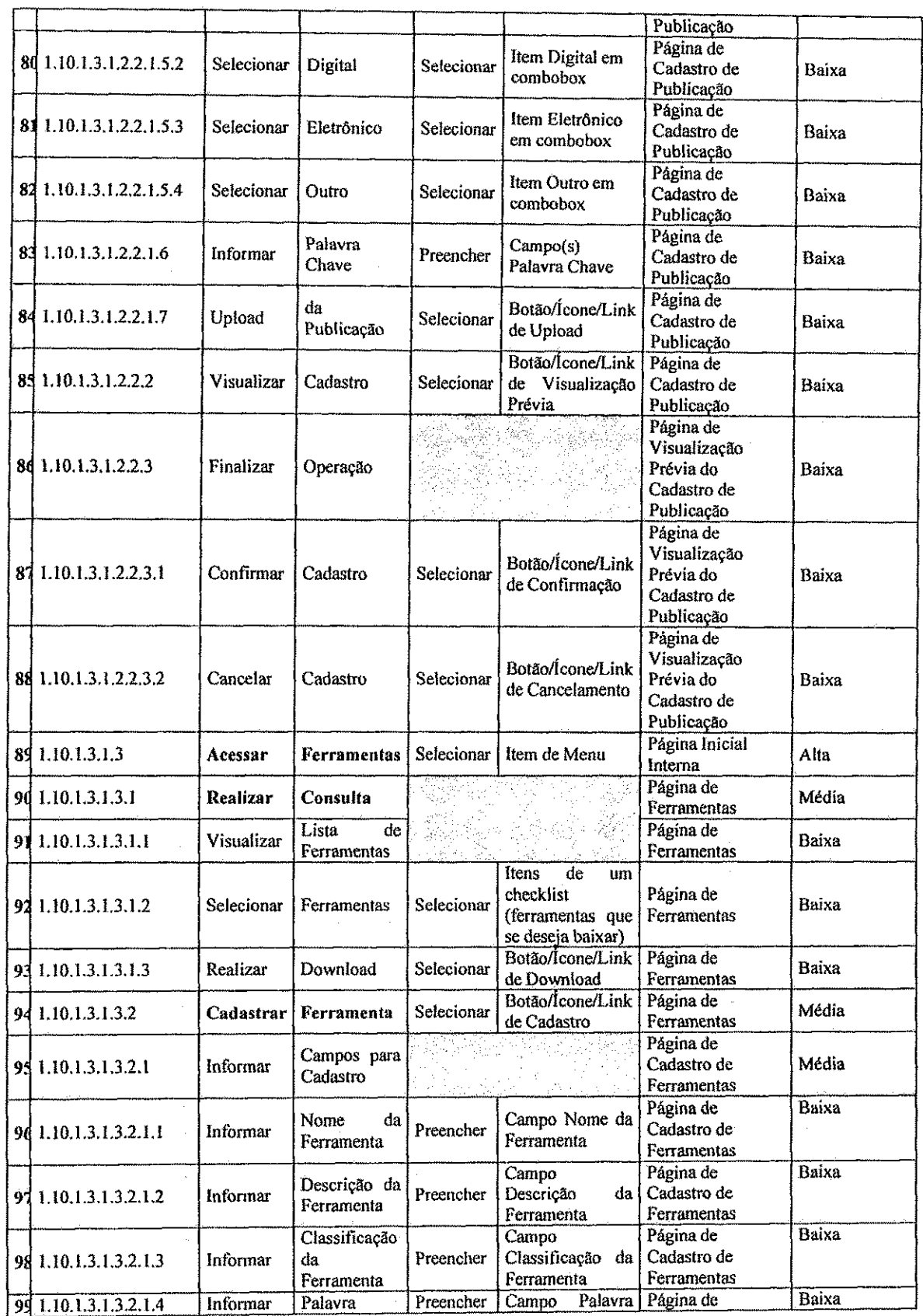

 $\frac{1}{2}$ 

 $\gamma_{\rm{q}}$ 

Â.

 $\hat{\mathcal{C}}$ 

à,

 $\hat{\boldsymbol{\beta}}$ 

 $\tilde{\mathcal{S}}$ 

 $\boldsymbol{\beta}$ 

ł,

ý

ł

 $\frac{3}{3}$ 

ğ

 $\hat{\boldsymbol{z}}$ 

25

 $\overline{\overline{3}}$ 

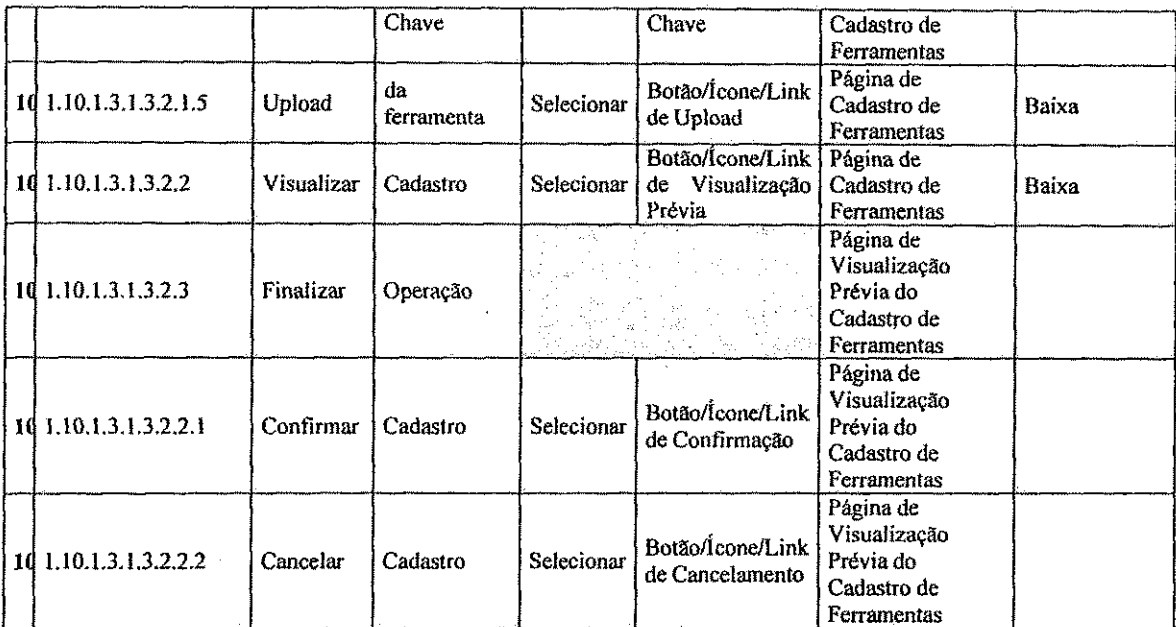

 $\bar{\gamma}$ 

 $\frac{1}{\sqrt{2}}$ 

 $\hat{\mathcal{A}}$ 

# **ANEXO B - MODELO DA TAREFA PARA A AREA INTERNA DO SITE LIHM.**

#### **Tarefa Raiz**

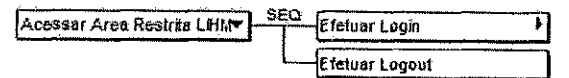

# Efetuar *Login*

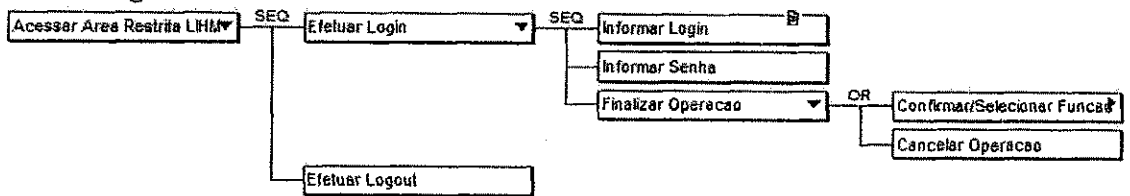

### **Apos a confirmacao do** *Login*

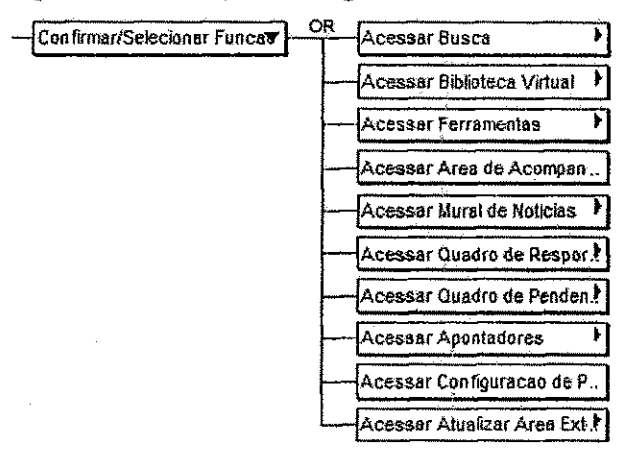

#### Acessar Busca

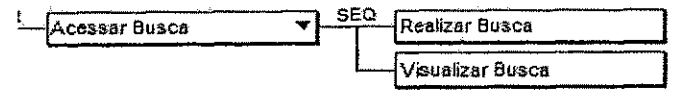

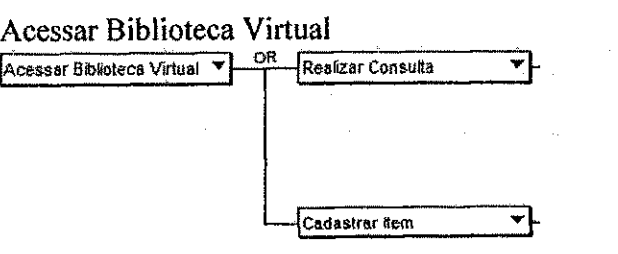

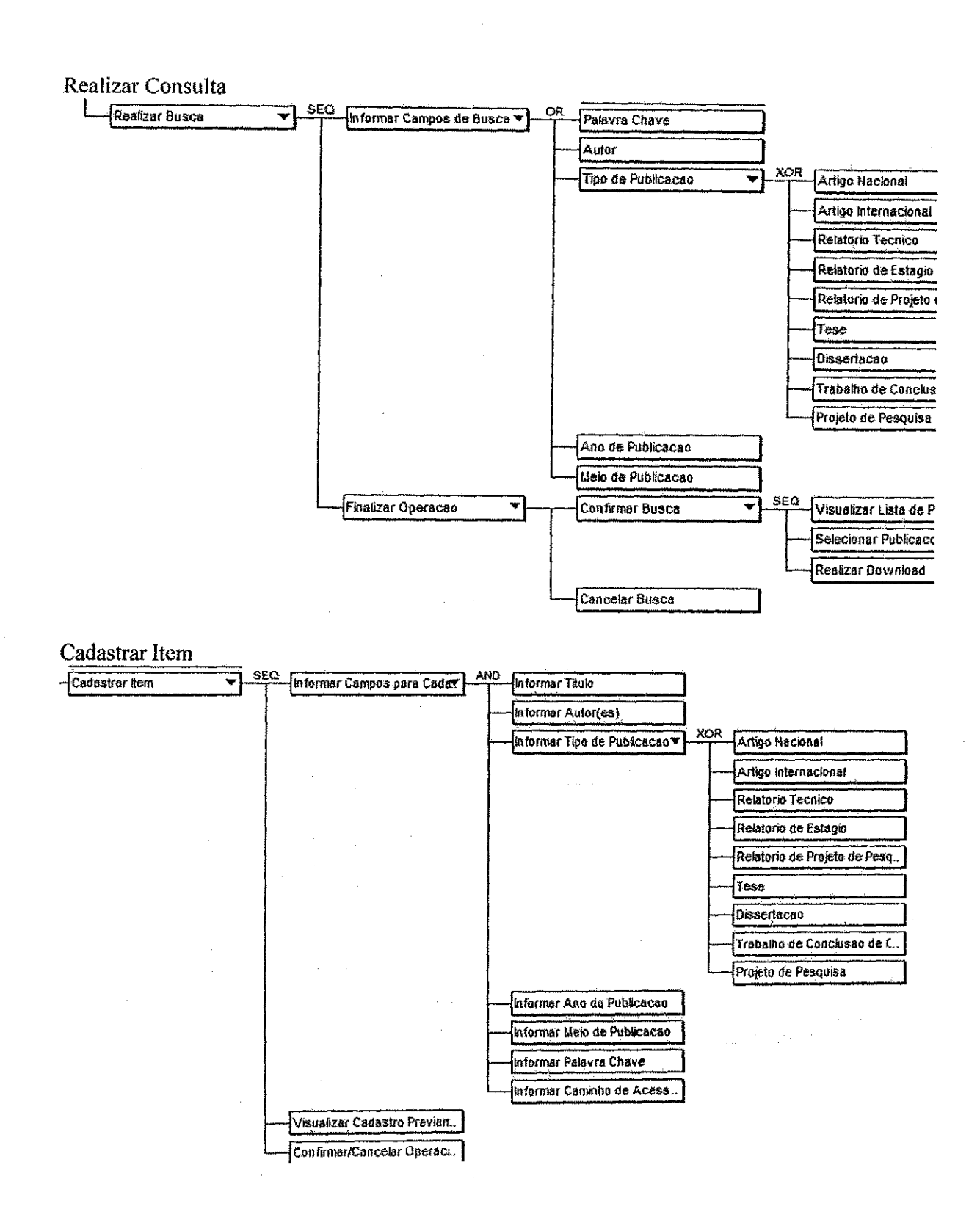

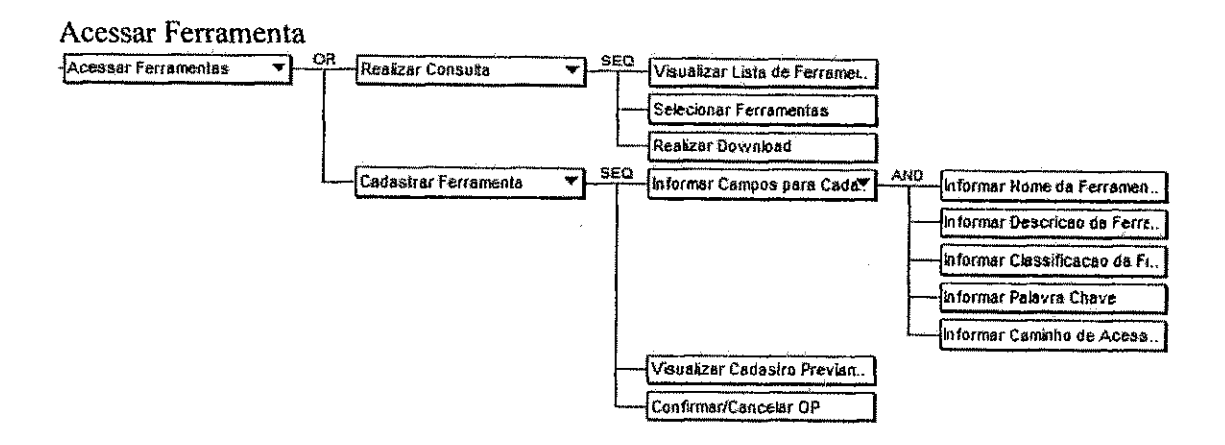

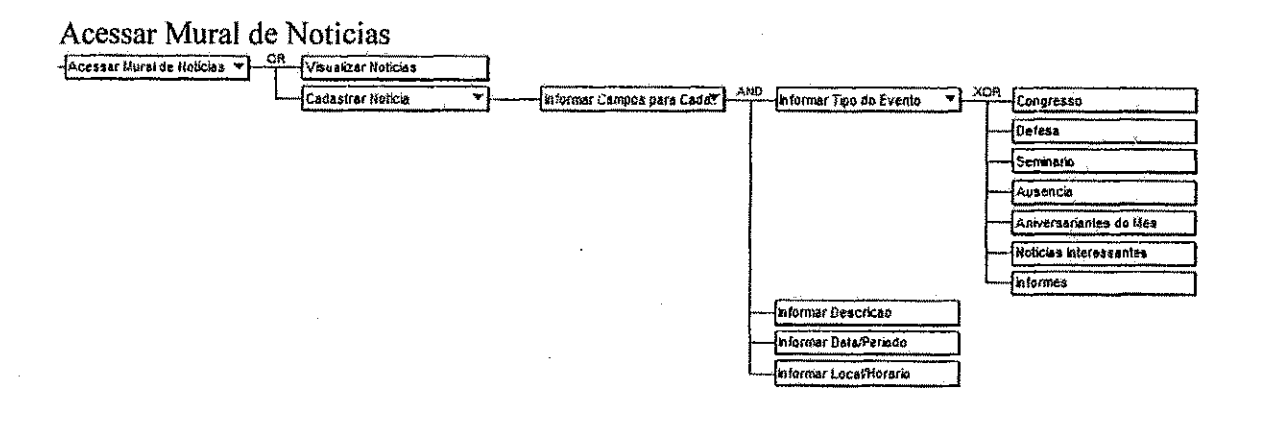

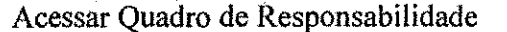

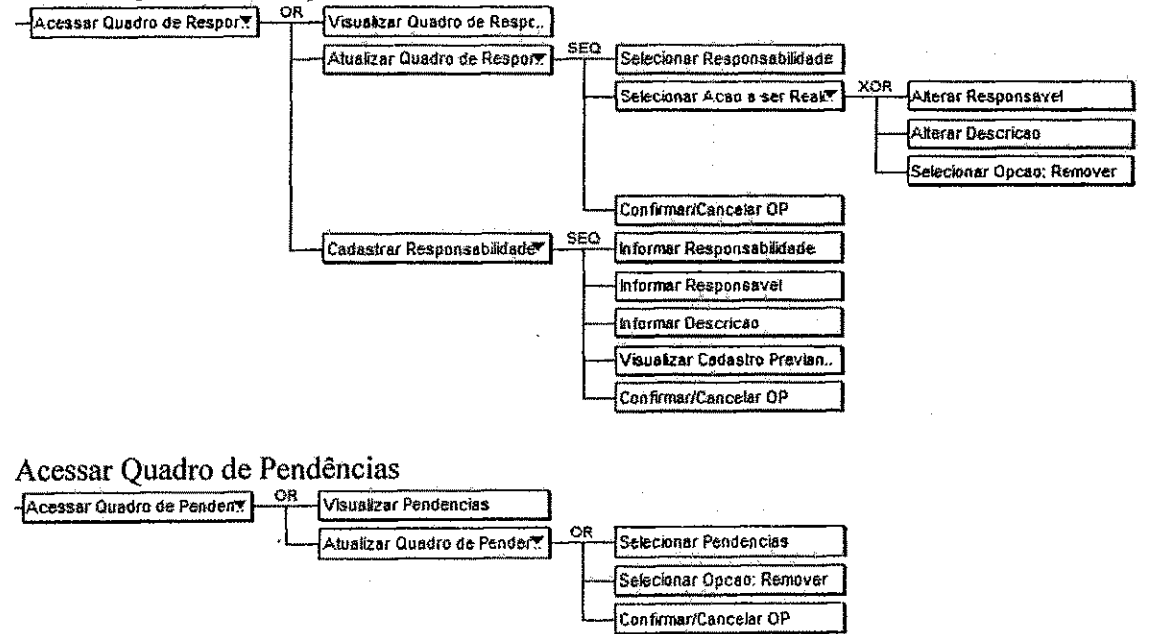

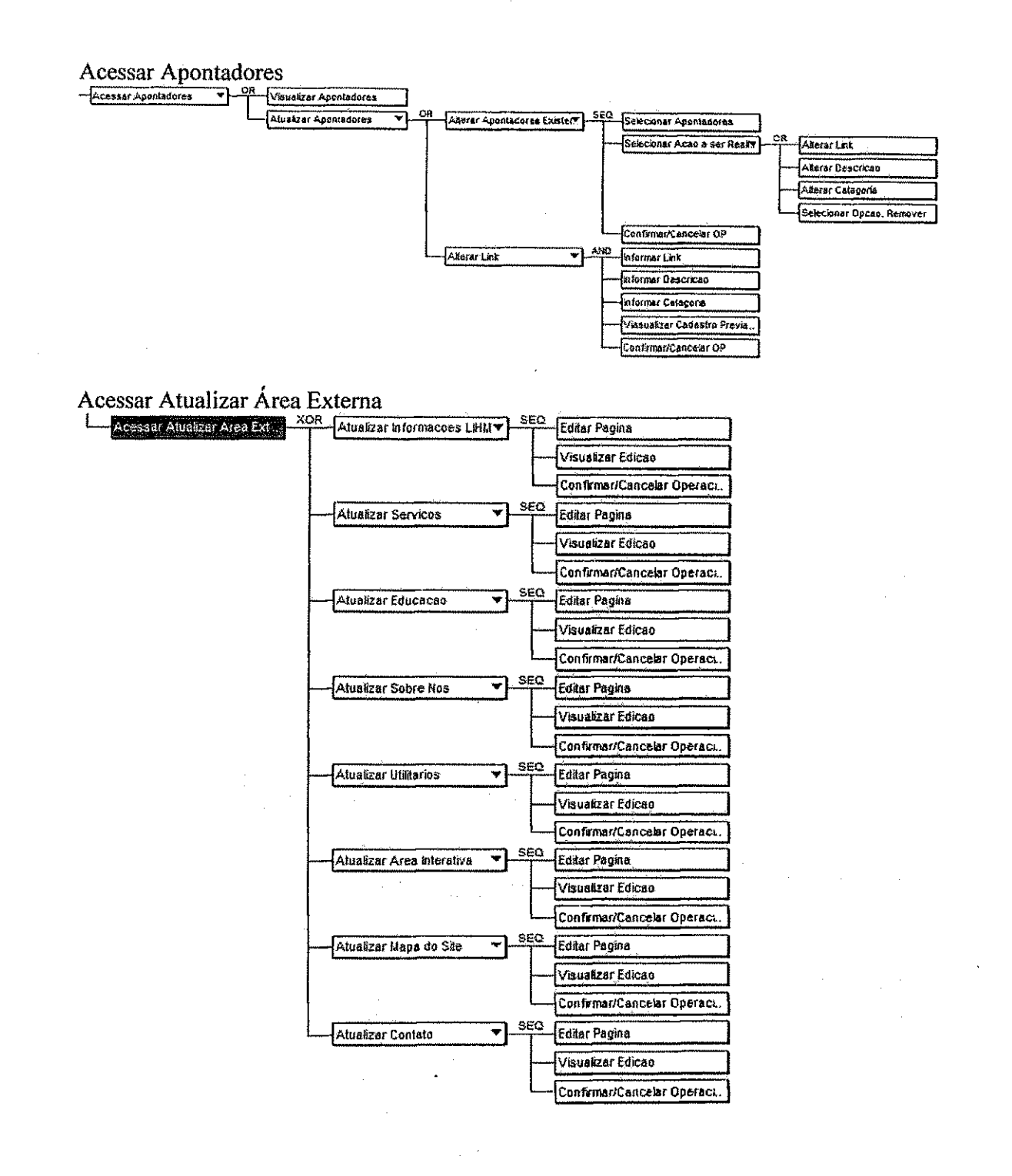